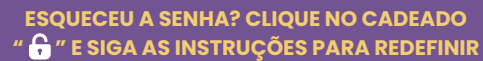

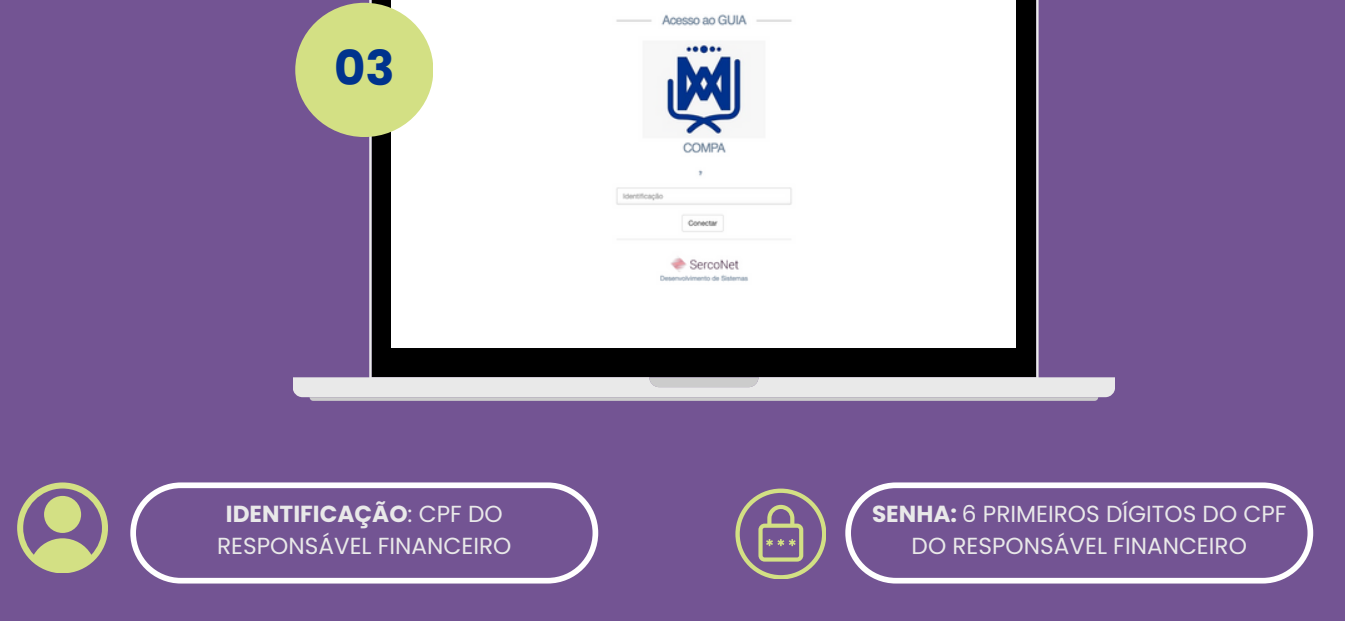

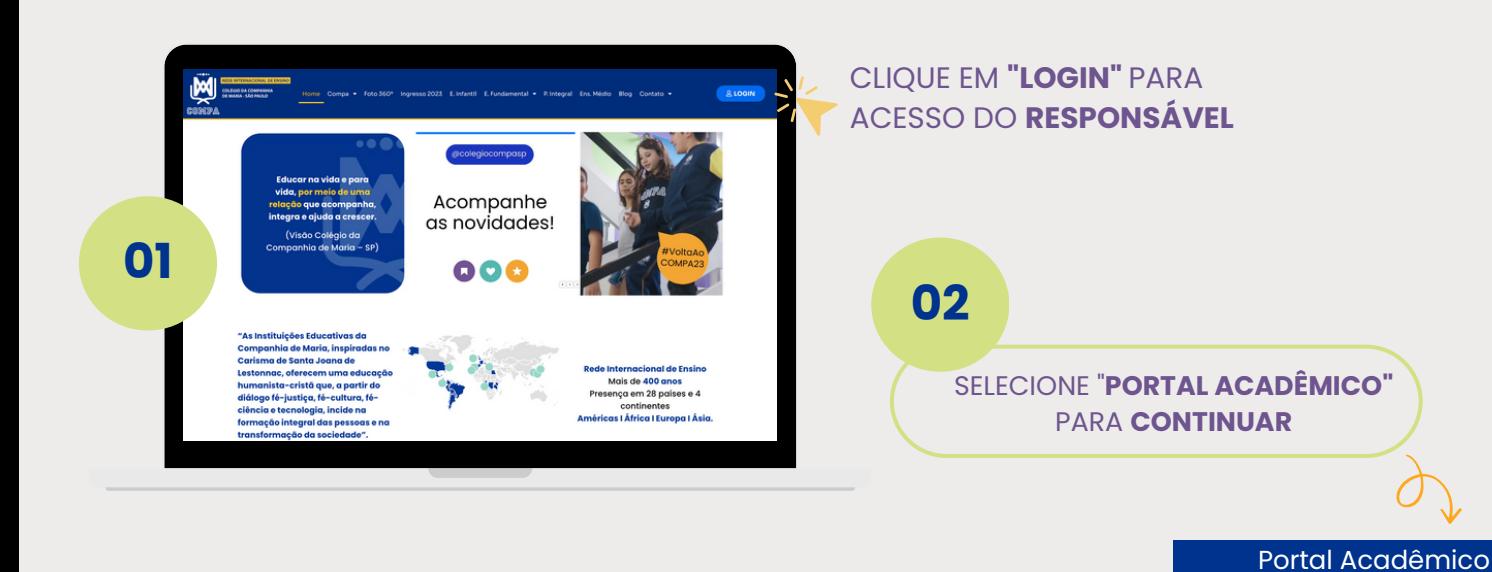

## **ACESSE COMPA-SP.COM.BR**

Instruções para acessar o **Portal Acadêmico**

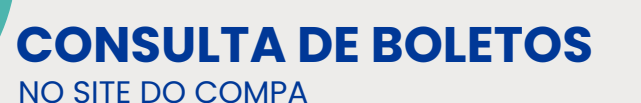

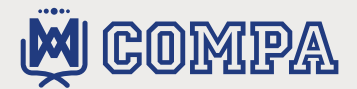

Acesso ao Portal (Pais, Professores e Estudantes)

## **CONSULTA DE BOLETOS** NO SITE COMPA

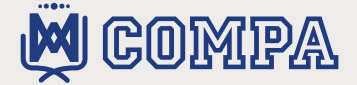

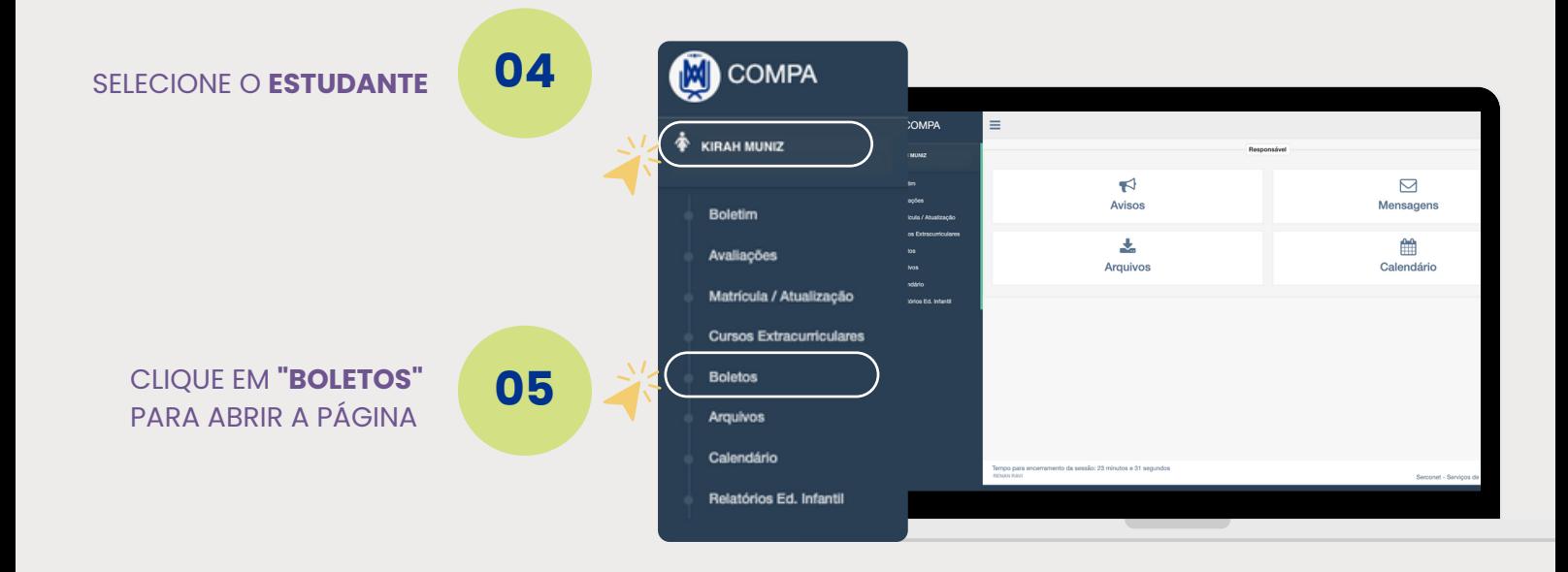

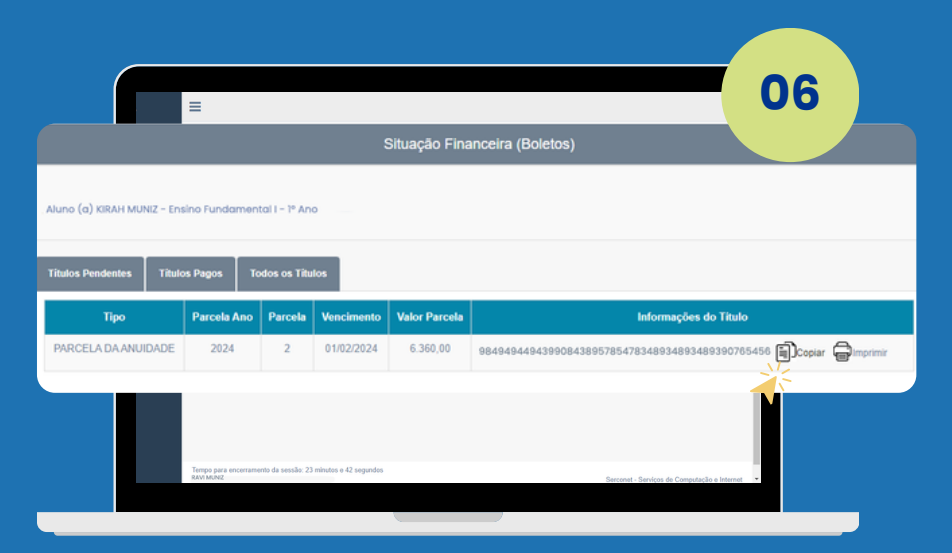

NA TELA DE **SITUAÇÃO FINANCEIRA**, CLIQUE PARA **COPIAR** O CÓDIGO OU EM **"IMPRIMIR"** PARA GERAR O BOLETO DE PAGAMENTO.

## **DÚVIDAS SOBRE O ACESSO:**

*Abra uma solicitação no Canal Tesouraria ou Tecnologia no Aplicativo.*